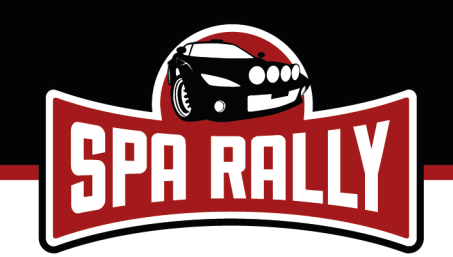

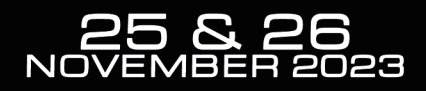

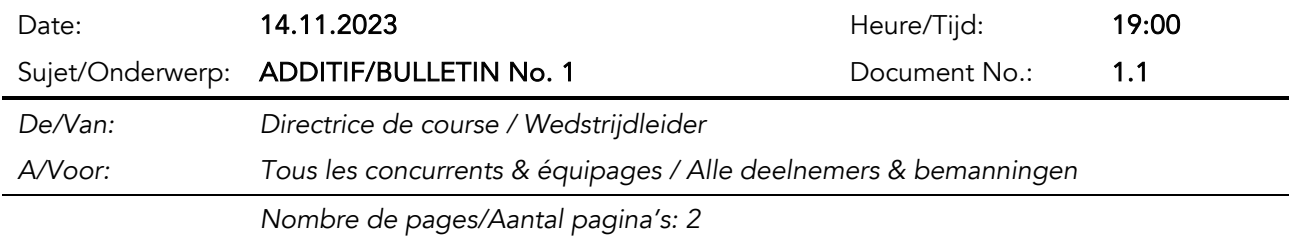

## 1.Modifications apportées au Règlement Particulier / Wijzigingen van het Bijzonder Reglement

### ANNEXE 2 – HORAIRES DES RECONNAISSANCES /BIJLAGE 2 – TIJDSCHEMA VAN DE **VERKENNINGEN**

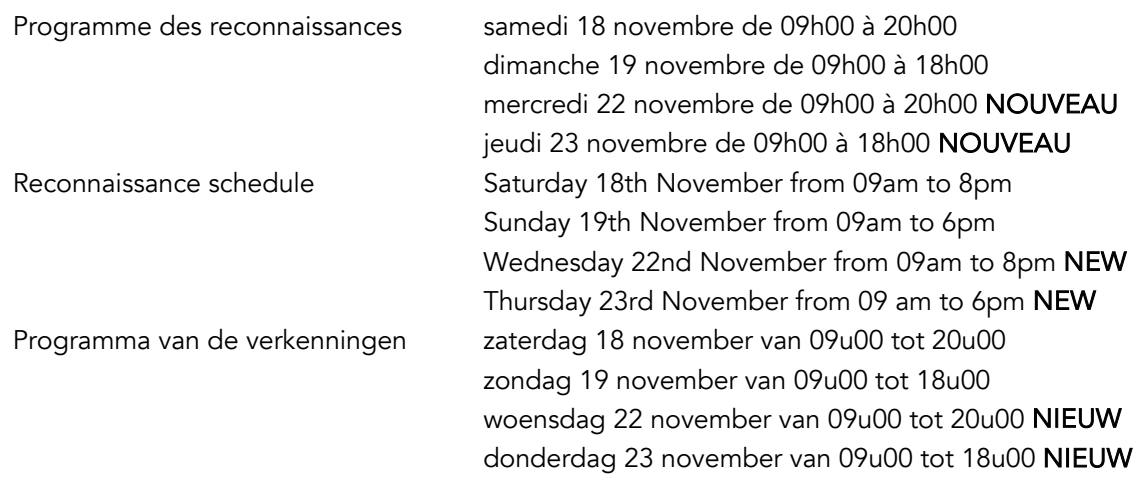

#### Reconnaissance ES Ster / Verkenning KP Ster

En raison de l'organisation d'un trail, l'ES Ster ne peut pas être reconnue le samedi 18 novembre entre 18h00 et 20h00.

Vanwege de organisatie van een trail, kan KP Ster niet verkend worden op zaterdag 18 november tussen 18u00 en 20u00.

#### Système de contrôle des reconnaissances / Controlesysteem voor de verkenningen

Lors du contrôle administratif, chaque équipage devra renseigner les deux jours (à choisir parmi les 4 jours repris ci-dessus) durant lesquels il souhaite effectuer ses reconnaissances. Les reconnaissances seront contrôlées par l'application RSLite. Cette application devra être activée sur le téléphone d'un des membres de l'équipage. Des juges de fait effectueront des contrôles dans les ES. Un rapport sera transmis aux Commissaires Sportifs dans le cas où un équipage se trouverait dans une ES :

- et que leur dispositif RSLite ne serait pas activé ;
- un jour qui n'aurait pas été renseigné lors du contrôle administratif

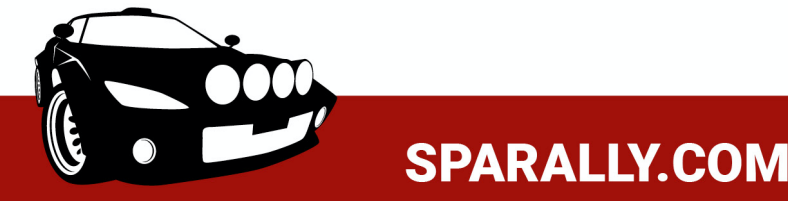

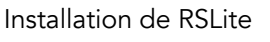

- 1. Télécharger l'application sur Google Play ou sur App Store
- 2. Lors du contrôle administratif, un code unique vous sera remis afin de terminer l'installation. L'équipe en charge du contrôle administratif vous assistera. Pensez à emmener le smartphone qui sera utilisé !

Bij de administratieve controle wordt elke bemanning gevraagd om de twee dagen (te kiezen uit de 4 dagen hiervoor vermeld) aan te geven waarop ze verkenningen wil uitvoeren. De verkenning wordt gecontroleerd door de RSLite-applicatie. Deze applicatie moet geactiveerd worden op de telefoon van één van de bemanningsleden. De feitenrechters voeren controles uit op de KP. Er wordt een rapport gestuurd naar de stewards als een bemanning zich op een KP bevindt:

- en hun RSLite niet geactiveerd is ;
- op een dag die niet is aangegeven tijdens de administratieve controle.

## RSLite installeren

1. Download de applicatie van Google Play of de App Store

2. Tijdens de administratieve controle krijgt u een unieke code om de installatie te voltooien. Het team dat verantwoordelijk is voor de administratieve controles zal u helpen. Vergeet niet uw smartphone mee te brengen!

## Juges de fait / Feitenrechter

Les JUGES DE FAITS pour le contrôle des reconnaissances sont: De FEITENRECHTERS voor de controle van de verkenningen zijn:

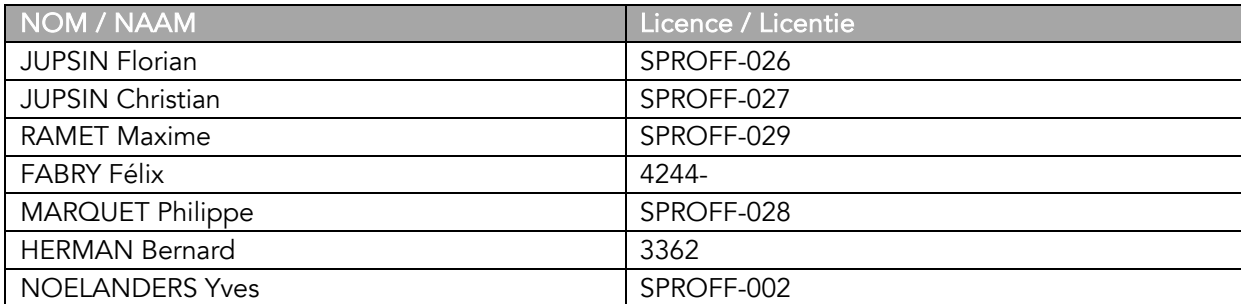

# RACB VISA : R-BRC12-M89-Add1 (14/11/2023)

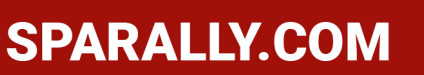

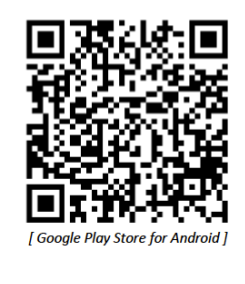

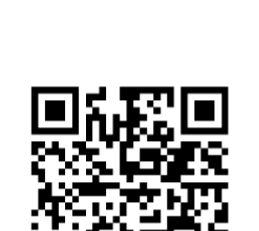

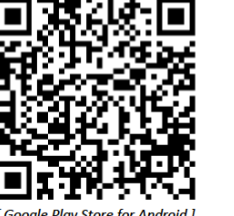

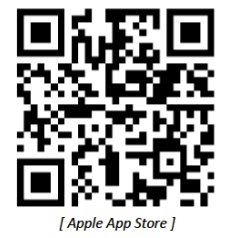

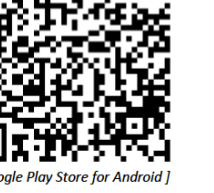

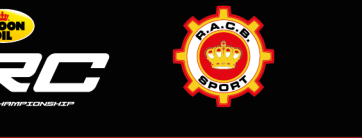

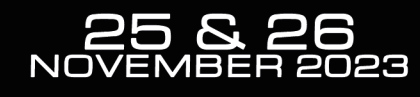